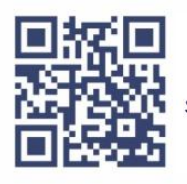

Secretaria da Fazenda Superintendência de Administração Tributária Diretoria da Receita Gerência de Automação Fiscal

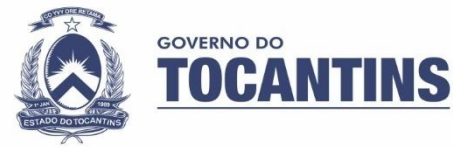

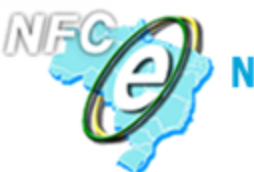

Nota Fiscal de Consumidor eletrônica

Secretaria de Estado de Fazenda do Tocantins

NFC-e Orientações para o contribuinte do Estado do Tocantins

Atualizado em 15/01/2018

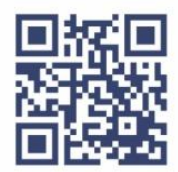

Secretaria da Fazenda Superintendência de Administração Tributária Diretoria da Receita Gerência de Automação Fiscal

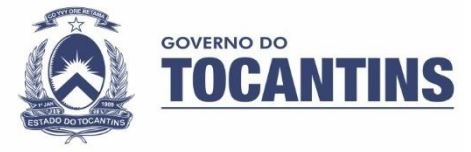

## **Contribuinte,**

Este manual tem como objetivo ajudá-lo no credenciamento da NFC-e (Nota Fiscal de Consumidor eletrônica), modelo 65. Nele estão reunidas as soluções para as dúvidas mais frequentes. Todas as explicações estão fundamentadas na legislação vigente, inclusive nas normas técnicas, que estabelecem os critérios de recepção do arquivo XML, implicando sua autorização ou rejeição pela SEFAZ.

## TERMO DE CREDENCIAMENTO NFC-e

#### **Requisitos para efetuar o credenciamento voluntário**

- Estar com a Inscrição Estadual regular;
- Possuir credenciamento na NF-e (credenciamento também pelo portal);
- Possuir certificado digital no padrão ICP-Brasil.

Atendendo todos os requisitos poderá ser feito o credenciamento para a emissão da NFC-e, o mesmo é feito através do portal da Secretaria da Fazenda do Tocantins disponível no endereço: **[http://apps.sefaz.to.gov.br/tcredpro/servlet/logincontribuinte.](http://apps.sefaz.to.gov.br/tcredpro/servlet/logincontribuinte)**

#### **1. Acessar Sistema**

Será necessário inserir a Inscrição Estadual e a senha a senha é gerada no ato da criação da Inscrição Estadual).

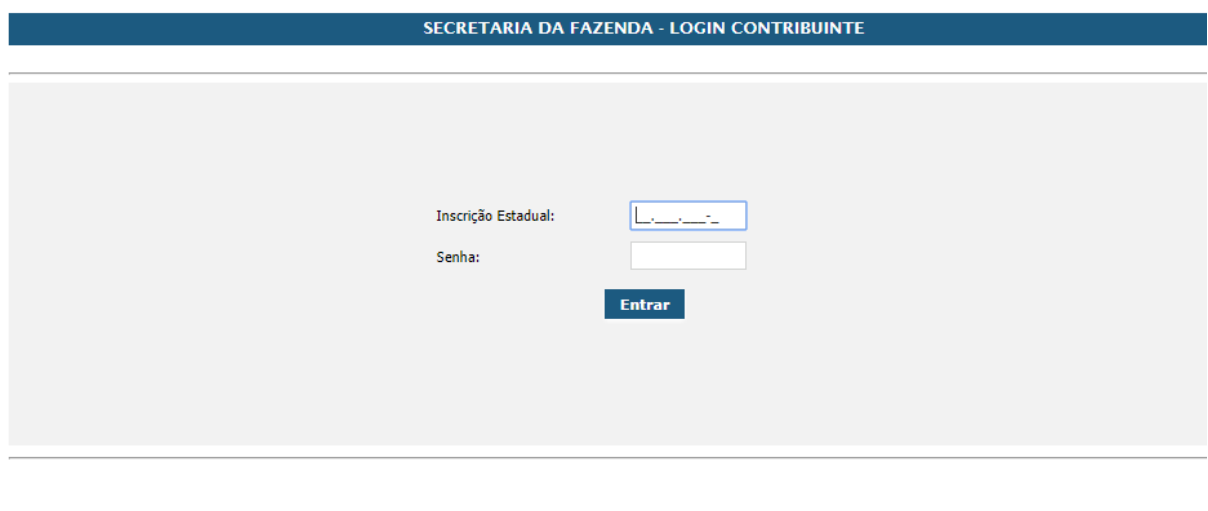

## **2. Selecionar termo de Credenciamento Selecione essa opção**

#### Home Termo de Credenciamento Sair

Competência da Secretaria da Fazenda

- a) formular, coordenar e executar funções do sistema tributário do Estado, compreendendo tributação, arrecadação e fiscalização;
- b) gerir os sistemas financeiro e contábil do Tesouro Estadual; c) elaborar, coordenar e executar a programação financeira e contábil mensal e anual do Tesouro do Estado;
- d) manter e controlar:
- 1. o equilíbrio financeiro do Tesouro Estadual:
- 2. os compromissos que onerem direta ou indiretamente o Tesouro Estadual;
- 
- 3. as operações de crédito de responsabilidade direta ou indireta do Estado;<br>4. os sistemas de informação destinados a realizar a contabilização dos atos e fatos da gestão orçamentário-financeira do Tesouro;
- e) gerir a Conta Única do Tesouro Estadual;
- f) adquirir bens e serviços g) emitir atestado ou declaração de regularidade do Estado quanto ao cumprimento das obrigações
- principais e acessórias previstas nas Constituições Federal e Estadual e na Lei de Responsabilidade Fiscal;

FONTE: Decreto nº 2.928, de 16 de janeiro de 2002. D.O.E. nº 2.331, de 19 de janeiro de 2007

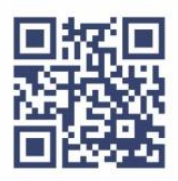

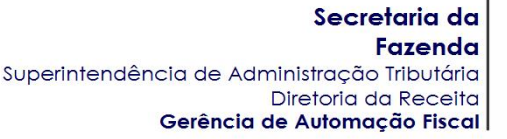

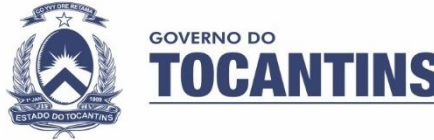

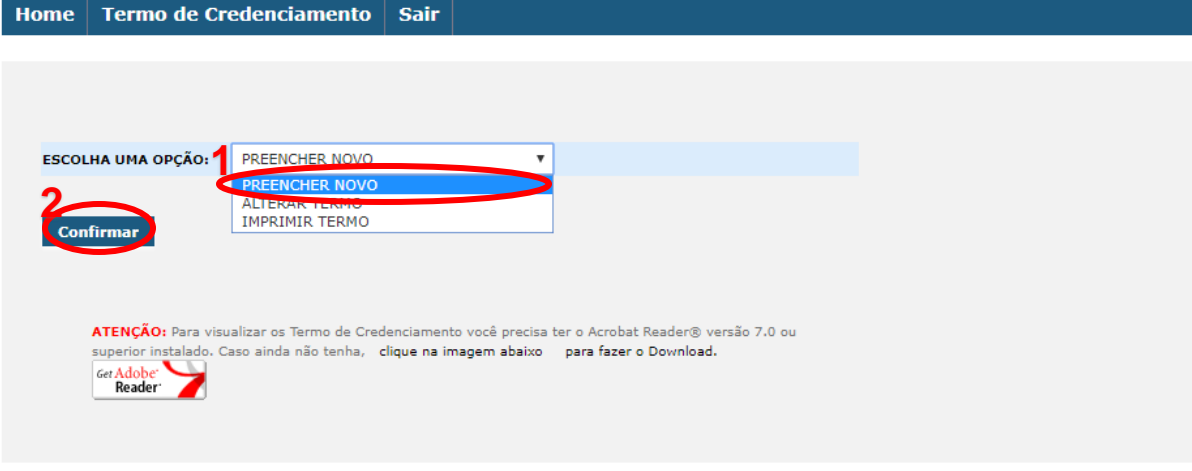

1 – Escolha a opção **"PREENCHER NOVO".**

## 2 – Clique em **"CONFIRMAR".**

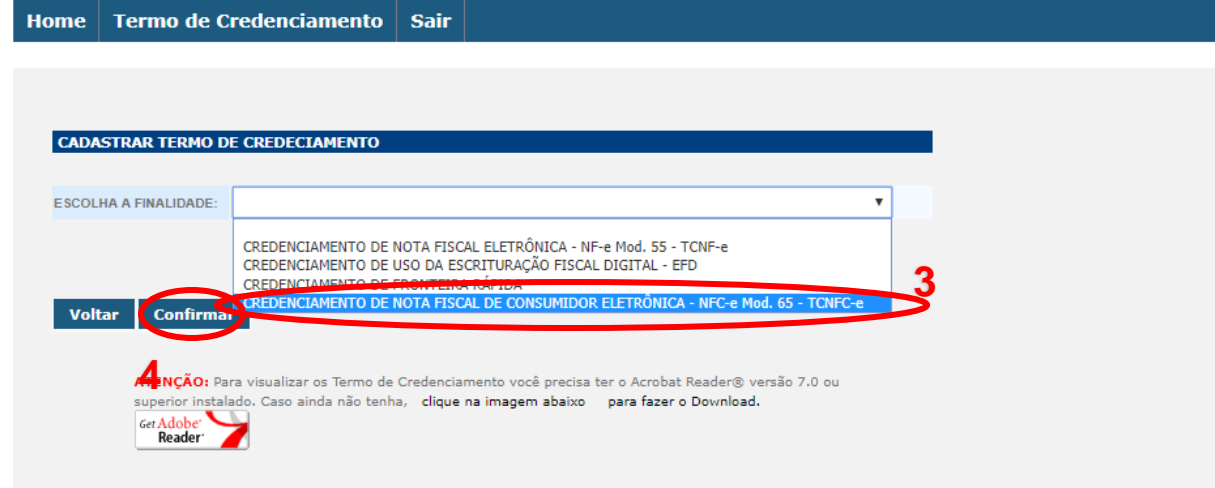

3 – Escolha a opção **"Credenciamento de Nota Fiscal de Consumidor Eletrônica – NFC-e Mod. 65 – TCNFC-e".**

# 4 – Clique em **"CONFIRMAR".**

**3. Agora é só preencher o Termo de Credenciamento.**

# **CSC**

Após efetuar o credenciamento deve ser feita a geração do CSC (Código de Segurança do Contribuinte).

O CSC é um código composto por 16 caracteres alfanuméricos, de conhecimento exclusivo do contribuinte e da SEFAZ-TO, usado para garantir a autoria e a autenticidade do DANFE-NFC-e. O CSC deve ser configurado no programa emissor da empresa, que deverá cadastrar o Código de Segurança do Contribuinte - CSC e seu identificador (ID) correspondente, conforme os campos disponíveis no emissor.

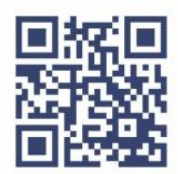

**Gerar o CSC**

Secretaria da Fazenda Superintendência de Administração Tributária Diretoria da Receita Gerência de Automação Fiscal

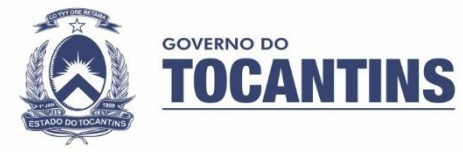

Acesse o portal da NFC-e através do link: **<http://apps.sefaz.to.gov.br/portal-nfce/>** e selecione a opção "**CONSULTAR CSC**" no menu esquerdo ou acesse direto pelo link: **<http://apps.sefaz.to.gov.br/portal-nfce/login.jsf>**

## **1. Acessar o Sistema**

Será necessário inserir a Inscrição Estadual e a senha do contribuinte (essa senha é gerada no ato da criação da Inscrição Estadual).

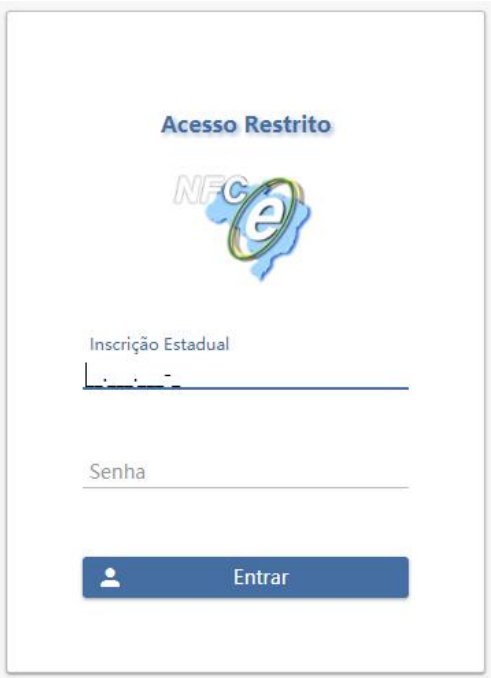

# **2. Selecione o Ambiente**

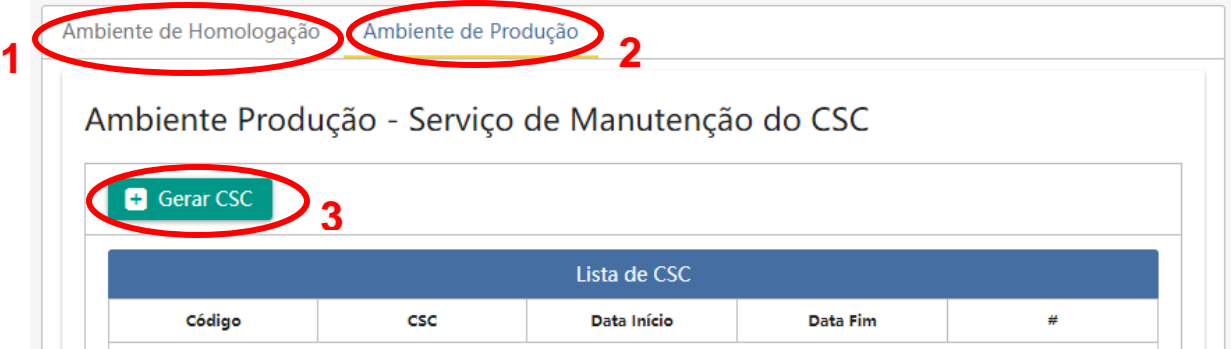

1 – Ambiente de Homologação serve para que o contribuinte possa fazer testes da emissão do documento ou até mesmo treinamento de seus funcionários sem que tenha que emitir um documento fiscal válido, sendo assim toda NFC-e emitida por esse ambiente não tem validade fiscal, não podendo ser efetuada vendas ao consumidor neste ambiente.

2 – Ambiente de Produção tem validade fiscal e é o ambiente que deve ser utilizado para venda dos produtos ao consumidor final.

3 – Clique em "**GERAR CSC**" Após gerado o CSC os campos da tabela **Lista CSC** serão preenchidos com as respectivas informações identificados em cada coluna.

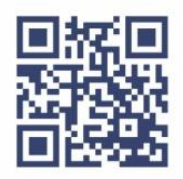

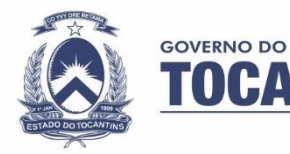

#### **Dados impressos**

Todos os dados que devem ser impressos no DANFE NFC-e estão especificados no **Manual de Especificações Técnicas do DANFE NFC-e e QR Code** (versão mais recente), disponível no Portal Nacional da NF-e [\(www.nfe.fazenda.gov.br\)](http://www.nfe.fazenda.gov.br/) no menu "**Documentos**" na opção "**Manuais**". No manual estará descrito informações sobre o posicionamento dos dados, quais informações mínimas que deve conter na nota, assim como imagens com modelos e tipos de impressão sugeridos.

## **DANFE NFC-e**

 O DANFE NFC-e é um documento fiscal auxiliar, sendo apenas uma representação simplificada em papel da transação de venda no varejo, de forma a facilitar a consulta do documento fiscal eletrônico, no ambiente da SEFAZ, pelo consumidor final;

 A impressão do DANFE NFC-e é efetuada diretamente pelo aplicativo do contribuinte em impressora comum (não fiscal), com base nas informações do arquivo eletrônico XML da NFC-e;

 No DANFE NFC-e não devem ser inseridas informações que não constem do respectivo arquivo eletrônico XML da NFC-e, exceto o protocolo de autorização da NFCe;

 Poderá ser impresso o DANFE NFC-e resumido ou ecológico, sem o detalhamento dos itens da venda, desde que o consumidor assim o solicite. O consumidor que aceitar receber somente o DANFE NFC-e resumido poderá, posteriormente, solicitar ao emissor a impressão, sem custo, do correspondente DANFE NFC-e completo. O consumidor também poderá imprimir o DANFE NFC-e completo apresentado no portal da Secretaria da Fazenda em resposta a consulta pública pela chave de acesso [\(http://apps.sefaz.to.gov.br/portal-nfce/consultarNFCe.jsf\)](http://apps.sefaz.to.gov.br/portal-nfce/consultarNFCe.jsf) ou pela leitura do QR Code. O prazo máximo de que dispõe o consumidor para a solicitação de impressão do DANFE NFC-e completo (com detalhe de itens) ao emitente corresponde ao prazo de garantia da mercadoria, segundo o código de defesa do consumidor;

 O contribuinte emitente de NFC-e fica dispensado de enviar ou disponibilizar download ao consumidor do arquivo XML da NFC-e, exceto se o consumidor assim o solicitar, desde que antes de iniciada a emissão da NFC-e;

 A legislação estadual poderá facultar que, por opção do adquirente da mercadoria, o DANFE NFCe não seja impresso e seja enviado por mensagem eletrônica (e-mail ou SMS), ou seja impresso apenas o DANFE NFC-e resumido, sem a impressão do detalhe dos itens de mercadoria. A legibilidade do texto impresso no DANFE NFC-e, assim como a durabilidade do papel empregado, deverão ser garantidos, no mínimo, pelo prazo de (6) seis meses.

## **IDENTIFICAÇÃO DA NFC-E**

#### **Numeração**

A numeração utilizada na NFC-e será distinta da utilizada na Nota Fiscal de Consumidor, modelo 2, ou na NF-e, modelo 55, em razão de se tratar de um novo modelo de documento fiscal (modelo 65). A numeração da NFC-e não deve dar continuidade a de nenhum outro documento, deve ser sequencial de 1 a 999.999.999, por estabelecimento e por série, devendo ser reiniciada quando atingido esse limite. A numeração da NFC-e emitida em produção, deve iniciar sempre pelo documento fiscal 01, independentemente da quantidade de NFC-e emitida em homologação.

#### **Série**

O contribuinte deve adotar séries distintas para a emissão da NFC-e (por caixa, por exemplo), que serão designadas por algarismos arábicos, em ordem crescente, vedada a utilização do algarismo zero e de subsérie. A numeração da série poderá ser de 001 a 899. O uso de algarismo zero no campo da série da NFC-e indica que não há série utilizada. (Caixa 01 – NFC-e 01 – série 01; Caixa 02 – NFC-e 01 – série 02, etc.)

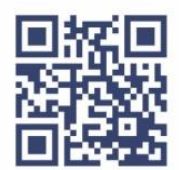

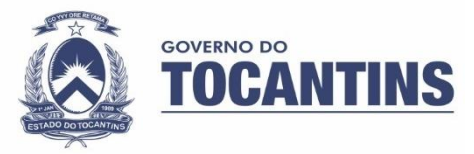

## **Inutilização de Numeração**

Durante a emissão de NFC-e é possível que ocorra, eventualmente, por problemas técnicos, uma quebra da sequência da numeração. Exemplo: a NFC-e nº 100 e a nº 110 foram emitidas, mas a faixa 101 a 109, por motivo de ordem técnica, não foi utilizada antes da emissão da NFC-e de nº 110. Essa faixa (101 a 109) deve ser inutilizada pelo contribuinte mediante pedido de inutilização de numeração. Esse pedido de inutilização é realizado por meio do próprio aplicativo utilizado pelo contribuinte. Ele deve ser enviado até o 10º dia do mês subsequente ao fato.

A inutilização de numeração só é possível caso a numeração ainda não tenha sido utilizada em nenhuma NFC-e (autorizada, cancelada ou denegada). Caso o envio eletrônico do pedido seja realizado após o prazo, a SEFAZ recepcionará e a inutilização será realizada. Entretanto, o contribuinte fica sujeito à penalidade por descumprimento de prazo. As NFC-e canceladas, denegadas e os números inutilizados devem ser escriturados, sem valores monetários, de acordo com a legislação tributária vigente.

## **Cancelamento de Nota**

Somente poderá ser cancelada a NFC-e previamente autorizada, sendo realizado por meio do próprio aplicativo utilizado pelo contribuinte podendo ser feito no prazo máximo de vinte e quatro horas a partir de sua autorização.

Ressaltamos que em nenhum caso é exigido o comparecimento do contribuinte na repartição fiscal para solicitar inutilização de numeração ou o cancelamento da NFC-e.

# **IDENTIFICAÇÃO DO DESTINATÁRIO**

A identificação do destinatário na NFC-e deverá ser feita nas operações com:

- I Valor superior a R\$ 3.000,00 (três mil reais);
- II Valor inferior a R\$ 3.000,00 (três mil reais), quando solicitado pelo adquirente;
- III Entrega em domicílio.

A identificação será feita pelo CNPJ ou CPF ou, tratando-se de estrangeiro, documento de identificação admitido na legislação civil. (Cláusula quarta do Ajuste SINIEF 19/16). Nas hipóteses I e III deverão ser informados simultaneamente:

- Identificação do destinatário;
- Nome do destinatário; e
- Endereço do destinatário.

Na hipótese II, caso o destinatário seja identificado, também é opcional a identificação completa do endereço, podendo ser feita somente a identificação de CPF, CNPJ, ou dados da pessoa física estrangeira.

Na hipótese do consumidor não desejar ser identificado, e em se tratando de NFC-e de valor inferior a R\$ 3.000,00 e que não se refira a entrega em domicílio, deverá ser impressa apenas nesta divisão a mensagem "CONSUMIDOR NÃO IDENTIFICADO".

# **VALOR DA NFC-e**

# **Valor Total**

O valor total da NFC-e não pode ultrapassar R\$ 200.000,00. Caso se trate de vários itens cuja soma total ultrapasse o referido valor, o contribuinte deverá separá-los e inclui-los em outra NFC-e. Mas caso se trate de um único item cujo valor seja superior a R\$ 200.000,00, o contribuinte deverá utilizar NF-e, modelo 55.

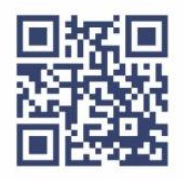

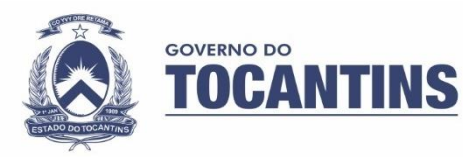

# **OPERAÇÕES ESPECIAIS**

## **Nota Fiscal conjugada com Cupom Fiscal**

O Estado do Tocantins permite a emissão da NF-e, modelo 55, conjugada com Cupom Fiscal (CFOP 5.929). Na NFC-e também poderá ser utilizado o mesmo CFOP para vendas parciais efetuadas com a NFC-e, com os critérios a ser definidos pelo Secretário da Sefaz.

## **Entrega em domicílio**

O DANFE-NFC-e deverá acompanhar o trânsito da mercadoria dentro do município, deverão ser informados obrigatoriamente os itens:

- Os dados do consumidor: CPF e endereço;
- Os dados do transportador.

Quando o transporte for feito pela própria empresa, os dados da empresa devem constar do campo "Dados do transportador", independentemente se quem realiza o transporte é um motoboy, ciclista etc., da própria empresa. O valor cobrado para entrega em domicílio deve ser inserido no campo "Frete".

#### **Devolução de mercadorias**

Para acobertar a devolução de mercadorias, o contribuinte deve utilizar NF-e, modelo 55. Duvida

#### **Operações Interestaduais**

Nas operações interestaduais, o contribuinte deve utilizar NF-e, modelo 55.

# **CARTA DE CORREÇÃO**

A legislação não autoriza a utilização de Carta de Correção para NFC-e. Por isso, o contribuinte deve ficar atento ao preenchimento do documento.

## **INFORMAÇÕES**

Acesse o portal da NFC-e através do link: <http://apps.sefaz.to.gov.br/portal-nfce/> e selecione a opção "**Perguntas Frequentes**" no menu esquerdo acesse direto pelo link: [http://www.sefaz.to.gov.br/perguntas-frequentes/nfc-e/.](http://www.sefaz.to.gov.br/perguntas-frequentes/nfc-e/)

## **LEGISLACÃO**

O contribuinte pode consultar a legislação citada neste Manual:

a) na página virtual da SEFAZ/TO (www.fazenda.to.gov.br):

- Regulamento do ICMS (RICMS/TO), Decreto nº 5.265/15;
- Regulamento do ICMS (RICMS/TO), Decreto nº 2912/06.

b) na página virtual do CONFAZ (https://www.confaz.fazenda.gov.br/):

- Ajuste SINIEF nº 19/2016;
- Ajuste SINIEF nº 01/2013;
- Ajuste SINIEF nº 07/2005.

c) no Portal Nacional da NF-e\* (www.nfe.fazenda.gov.br):

- Manual de Orientação do Contribuinte (versão mais recente);
- Manual de Especificações Técnicas do DANFE NFC-e e QR Code (versão mais recente)
- Nota Técnica 2014.004 (versão mais recente);
- Nota Técnica 2013.005 (versão mais recente).

\* Atualmente, o Portal Nacional da NF-e agrupa toda a documentação técnica da NF-e, modelo 55, e NFC-e, modelo 65.

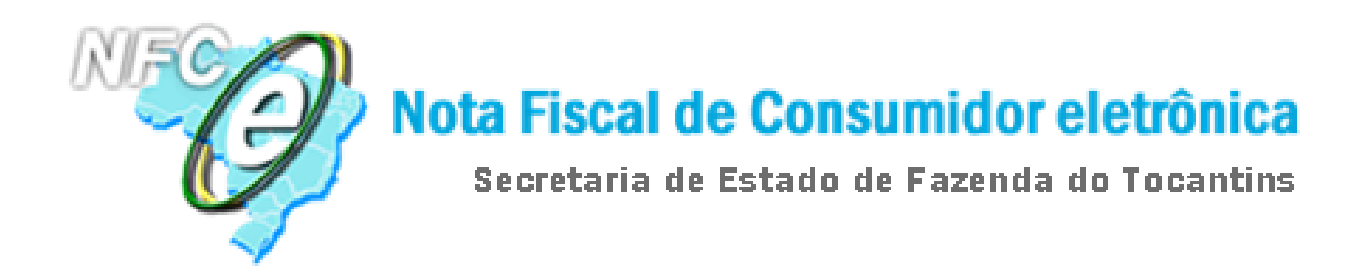

# **SEFAZ/TO**

**Grupo Gestor da NFC-e**

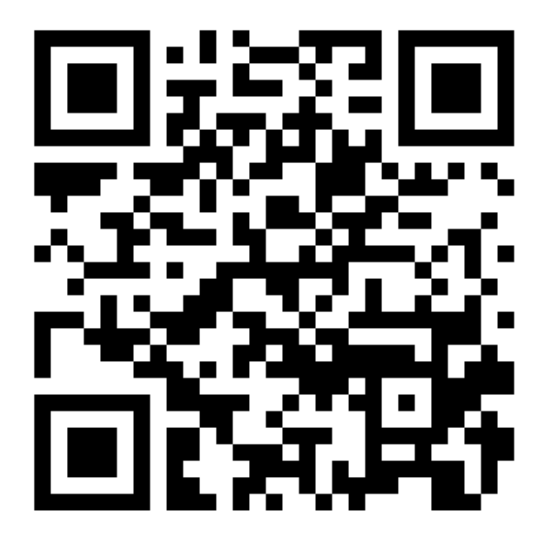